# **RIKKE-MATHILDA microassemblers and simulators on the DECSystem-10**

by Ib Holm Sørensen and Eric Kressel

DAIMI MD-28 December 1977

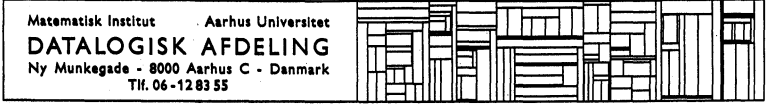

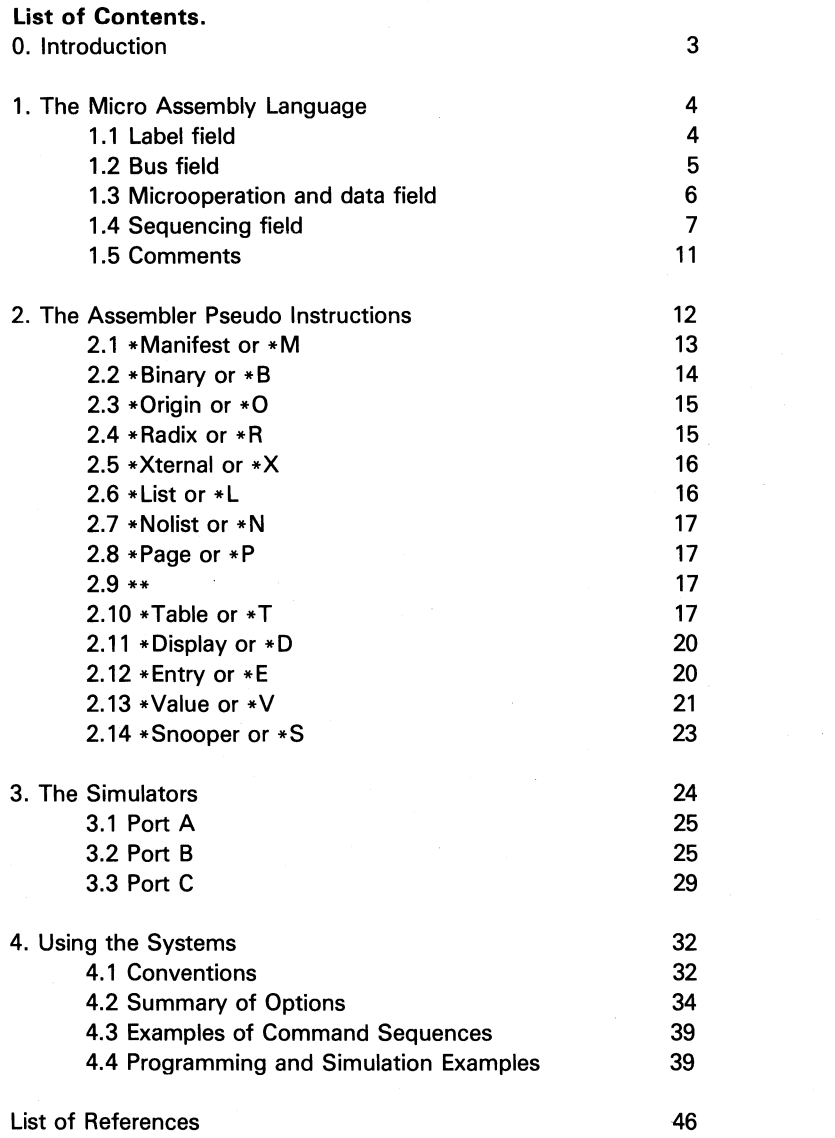

## **O. INTRODUCTION.**

This document describes the use of the simulated RIKKE and MATHILDA systems which are implemented in the programming language BCPL [1] and are operating on the DECsystem-l0 in the Department of Computer Science at Aarhus University.

Each system consists of a simulator that reflects the hardware of a physical machine (either RIKKE-1 [2], [3] or MATHILDA [4], [5]), and a microassembler (named MARIA and LOUISE, respectively) that is capable of either producing an interface file for simulation or object code paper tape for the physical machine.

The simulator of RIKKE-1 is a software copy of the physical machine. Results obtained from the construction of RIKKE-1 caused some design extensions and changes which have been implemented in MATHILDA. Furthermore, MATHILDA has facilities which are only in the design stage. To provide a basis for experiments with these novelties the simulator of MATHILDA not only copies the present hardware but also the designed extensions.

References [2] and [4] are solid foundations of the systems and must be regarded as the tutorial description of the microassembly language and the machines that are simulated. In the following we therefore presuppose a knowledge obtained from reading those references.

In section 1 we give a summary of the syntax and semantics of the microassembly language as it is described in [2] and [4]. Section 2 contains a description of the pseudo instructions available in the microassemblers. Some of them apply to the simulators which are the topic of section 3. Finally section 4 describes how to run the systems on the PDP-l0.

## **1. THE MICRO ASSEMBLY LANGUAGE.**

A program written in RIKKE-MATHILDA micro assembly language consists of a sequence of microinstructions and pseudoinstructions. This section describes the format of a microinstruction and the next section discusses available pseudoinstructions.

A microinstruction can be divided into 4 fields:

 $\langle \text{label} \rangle$   $\langle \text{label} \rangle$   $\langle \text{label} \rangle$  ;  $\langle \text{model} \rangle$   $\langle \text{dust} \rangle$  ;  $\langle \text{delta} \rangle$  ;  $\langle \text{sequential} \rangle$  .

where "mop" is an abbreviation of "microoperation". In the following, when talking about an "instruction", we mean a "microinstruction".

Each instruction must occupy exactly 1 line. The instruction may be terminated by a period (.) in which case all characters following the period on the rest of the line are interpreted as a comment and skipped by the micro assemblers.

#### 1.1 Label field.

The syntax of the  $\leq$ label $\geq$  field is:

 $\leq$ label $\geq$  ::  $=$   $\leq$ identifier $\geq$ :

 $\le$ identifier $\ge$  is a string of alphanumeric characters of which the first 15 are significant and the first character must be a letter. The  $\leq$  label  $\geq$  field may be left empty. Further details on the use of labels are given in section 1.4 which discusses the sequencing field.

-4-

#### 1.2 Bus field.

The syntax of the  $\lt$ bus $\gt$  field is:

- a. <empty>
- b. <source>
- c. <source>.<br/>Shift spec>
- d. <destination list>: =  $\leq$ source>
- e. <destination list>: = <source>, <br/>stess shift spec>

Furthermore, LOUISE accepts three additional formats:

- f.  $\leq$  destination list $\geq$ : = ALL 1 S
- g.  $\leq$  destination list>: = ALL 0 S
- h. <destination list>: =  $\leq$ constant>

 $\leq$ source $\geq$  describes the input to a Main Data Path transport,  $\leq$  destination list $\geq$ where the result of the transport is to be stored and  $\leq$  bus shift specification $\geq$ indicates how the data of the transport is to be handled by the Bus Shifter.

The  $\leq$  mop  $\bigoplus$  data $\geq$  field is divided into subfields (see the next subsection) and format f occupies subfield F1. Format g similarly occupies subfield F3. Thus formats f and g require that the micro programmer does not use subfields F1 and F3, respectively, of the  $\leq$ mop & data $\geq$  field for other purposes.

In format h,  $\leq$ constant $\geq$  is an integer or a manifest constant (see section 2.1). Format h occupies subfields F2, F3 and S3 of the  $\leq$ mop & data $\geq$  field. Additionally, format h assumes that the Status Port Pointer, SPP, has been cleared previously.

The  $\leq$  bus shift spec $\geq$  part can be written as follows:

- 1.  $\leq$ bus shift spec>:: = ' $\leq$ '
- 2.  $\lt$ bus shift spec>:: = '>'
- 3.  $\langle$ bus shift spec $\rangle$ :: = ' $\langle$ '  $\langle$  constant $\rangle$
- 4.  $\lt$ bus shift spec $\gt$ :: = ' $\gt$ '  $\lt$  constant $\gt$

In formats 1 and 2, the direction of ' $\leq'$  and ' $>'$ ' is not significant. The use of ' $\leq'$ and '>' merely indicate that the Bus Shifter is enabled. Bus Shifter data in such cases is usually taken from sources other than the current instruction.

In formats 3 and 4, the direction of  $\leq'$  and  $\geq'$  is significant. The data on the

 $-5-$ 

#### RIKKF-MATHILDA USER MANUAL

Main Data Path is shifted in the direction indicated (left or right, respectively) by the number of bit positions given by  $\leq$  constant $\geq$ .  $\leq$  constant $\geq$  may be an integer or a manifest constant (see section 2.1).

#### **1.3 Microoperation and data field.**

The  $\leq$ mop & data $>$  field is divided into subfields that are shared by microoperations and data from other fields of the instruction. The micro programmer must be aware of this or various conflicts will arise. For further details on these matters, we refer our reader to references [3] and [5].

In a symbolic microinstruction the micro programmer need not specify which subfield he wants filled. This is handled by the micro assemblers. Items for the <mop & data> field are as a list separated by commas. Generally, four types of items can be placed in the  $\leq$ mop & data $\geq$  field:

- a.  $\langle \text{mono} \rangle$
- b. 
Smop>
Source specification>
- c. <mop> <data>
- d. <shifter op>
- e. <PG data>

Type a will occupy 1 subfield. Type d will occupy the shifter fields of the microinstruction. The number of subfields occupied by other types vary. Precise information on this is found in references [3] and [5].

```
Examples:
```

```
Type a: 
     CA + 1, WBU-1
Type b: 
     WAG: = SG, WAU: = SBType c: 
     IBD: = 10. ALF: = A + B + 1Type d: 
     AS<, VS>, DS<
Type e: 
     PG< 12
```
Microoperations, microoperation data and data belonging to bus shifting and address sequencing must share the subfields of the  $\leq$ mop & data $>$  field. Data not originating in microoperations, such as bus shifting data or address constants, are not explicitly written in the  $\leq$ mop & data $\geq$  field. However, to let the programmer indicate that he actually has used a subfield for other things, the assemblers accept the quote (") character as a blind character. Thus the programmer can overwrite a used subfield with a block of quotes.

Examples:

WA:= **ALL 1 S**: **WAU+1**  $VS := WA$ ,  $>2$ ;  $PG > 2$   $"""""$  ; R-2

When the assembler is packing an instruction, it tries to push everything in without causing any conflicts. So sometimes the assemblers might re-arrange the instruction as it was written symbolically. If the assembler cannot resolve all problems it gives up and emits an appropriate error message.

#### 1.4 Sequencing field.

The address of the microinstruction to be executed next is specified in the <sequencing> field and can be written as follows:

- a. <empty>
- b.  $\leq$ addrt $\geq$
- c. **IF**  $\langle c \rangle$  **THEN**  $\langle \text{addr} \rangle$
- d. **IF <c> THEN** <addrt> **ELSE** <addrf>
- e. **IF NOT <c> THEN** <addrf>
- f. **UNLESS <c> THEN** <addrf>
- g. **IF NOT <c> THEN** <addrf> **ELSE** <addrt>
- h. **UNLESS <c> THEN** <addrf> **ELSE** <addrt>

Formats e and g are equivalent to f and h, respectively.

The  $\leq$  sequencing field must be preceded by a semicolon; if the  $\leq$  mop  $\bigoplus$  data  $\geq$ field is empty, <sequencing> must be preceded by two semicolons.

Which microinstruction to be executed next can be dependent on some condition  $\langle c \rangle$ . If the condition is true, the address specification given by  $\leq$  addrt $\geq$  is followed, otherwise the address specification  $\leq$  addrf $\geq$  is valid.

The various formats apply some conventions which are given in the following.

#### Format a:

 $\ltq$ addrt $\gt$  and  $\ltq$ addr $\gt$  are both set to HERE + 1.

#### Format b:

If the address mode involves the Control Unit ALU (CUAL) or return jump stack (RA or RB), the selected condition field of the microinstruction is set to true and the address mode specification is entered in  $\leq$  addrt $\geq$ . Otherwise the selected condition field is left untouched and both  $\leq$  addrt $\geq$  and  $\leq$  addrt $\geq$ are set according to the specification.

#### Format c:

 $\leq$ addrf $\geq$  is set automatically to HERE + 1.

#### Formats d, g and h:

If the CUAL is used in  $\leq$  addrt $\geq$  it may also be used in  $\leq$  addrt $\geq$ . provided that the B-input data to the CUAL is the same and the use will not give rise to a carry-in conflict. See references [3] and [5] in the sections on sequencing.

#### Formats e and f:

 $\leq$ addrt $\geq$  is set automatically to HERE + 1.

HERE denotes the location of the current microinstruction.

#### 1.4.1 Using the various address modes.

The CUAL, RA and RB take data from the  $\leq$ mop & data $\geq$  field of the microinstruction being processed. This data is called the *B-input.* It is used when the sequencing mode of a microinstruction is

- a. a branch to an absolute location.
- b. a branch to a relative location.
- c. a return jump through a return jump stack.

Mode a is applied when the CUAL function selector (CUALF) is set to the B function. (This is done with the microoperation Set CUALF to B  $-$ SCUALF B.) The absolute location is denoted by a constant or a label. The constant can be an unsigned integer or a manifest constant (see section 2.1).

Examples of instructions assuming the CUAL is set to the B function:

#### WA: WAGS: = WAG, WBPC : FETCH

After execution of this instruction, the microinstruction labelled FETCH will be processed.

IB; SA:=SB ;IF IBOA **THEN** 497 **ELSE HERE.** 

The instruction will loop in itself until data has been read from Input port B (lB). Then the program will branch to location 497.

**Mode b** is enabled when the CUAL function selector is set to the  $A + B$ function. (This is done with the microoperation Set CUALF to  $+$  -*SCUALF* +.) All locations in Control Store may be addressed relatively. There are two ways of doing it:

- 1. When a constant (integer or manifest, see section 2.1) is preceded by  $"R + "$ or  $\tilde{B}-\tilde{B}$ , the assemblers place the value of the constant in the appropriate data field as  $B$ -input, and signs it according to the sign following  $R^r$ .
- 2. When  $\overline{R}$  +  $\overline{R}$  or  $\overline{R}$   $\overline{R}$  precedes a label, the assemblers calculate the signed difference between the location labelled and the current location and places the result as B-input. Thus the use of  $" +"$  or  $" -"$  is insignificant.

LOUISE has the additional facility:

3. When  $"R + SA"$ ,  $"RA + SA"$  or  $"RB + SA"$  is written as an address specification, LOUISE selects a special sequencing mode, where the six least significant bits of the SA register are used as B-input. No data is placed in the  $\leq$ mop & data $\geq$  field.

Some examples:

 $\ddot{\phantom{a}}$ ;IF WA(Q) **THEN** R + LOOP **ELSE** R + LOOP + 1

Assume LOOP is a label. Then, if the condition WA(O) is true (j.e. bit 0 of the current WA register in the previous instruction equalled 1), execution will branch to the location labelled by LOOP. If the condition is false, the microinstruction immediately succeeding the instruction labelled by LOOP is processed.

-9-

#### RIKKE-MA THILDA USER MANUAL

#### ;IF **NOT** BUS **THEN** R-LAB.  $\mathcal{L}$

Assume LAB is a manifest constant (see section 2.1) with the associated value 15. Then, if the condition BUS is false (i.e. the contents of the Main Data Path in the previous instruction were not all zeroes), execution continues at location **HERE** + 15. If the condition is true, the microprogram continues at location **HERE+ 1.** 

#### $:R+312.$

Assume that the location of the current microinstruction is 2. Then execution is resumed at location 314.

In **mode c** the B-input is added to the contents of the top element of a specified Return Jump Stack to yield the effective address. Applying mode c also pops the Return Jump Stack.

Examples:

 $\ddot{ }$ 

 $\ddot{ }$ 

;RA+ 12

Execution continues at the address computed by adding 12 to the contents of the top element of the RA stack.

;RA+1  $\ddot{ }$ 

This example is important. In this situation the assemblers force the data to zero and set the carry-bit, thus freeing data fields for other requirements.

The assemblers place the B-input data in the data subfields as follows:

If the data is zero, no data fields are occupied. If the data is in the range [-32,31] (excluding zero), only subfield **F4** is occupied by B-input data. In all other cases, both subfields F3 and F4 are occupied by the addressing data.

Notice that

- the notations "HERE" and "R" are equivalent and may be interchanged to suit the user.
- $-$  the assemblers do not distinguish between forward referenced labels and backward referenced labels.

#### 1.4.2 Summary of addressing modes.

(a) Branch to a labelled location: 1. With CUALF set to the B function, e.g.

> ÷ ; LABEL

2. With CUALF set to  $A + B$  function, e.g.

 $: R+LABEL$ ; R-LABEL  $\ddot{\cdot}$ 

(b) Branch to an absolute location: 1. With CUALF set to the B function, e.g.

> $\mathcal{L}$ ; 1052

2. With CUALF set to the  $A + B$  function, e.g.

; R-7

#### 1.5 Comments.

 $\ddot{\cdot}$ 

Each microinstruction may optionally contain a comment. A comment is inserted in the microcode by preceding it with a period (.). The assemblers ignore any characters between the period and the new-line. The user is cautioned to be careful in his use of periods in his program text.

Examples:

÷

.This is a comment line

;HERE + 1 . dummy instruction

 $-11 -$ 

## **2. THE ASSEMBLER PSEUDO INSTRUCTIONS.**

A number of pseudo instructions have been provided. Their keywords must all start on a new line; that is, the pseudo instructions may not be intermixed with different parts of a microinstruction. However, they may be used within another pseudo instruction, if its text spreads over more than one line (for example, a \*RADIX in a \*MANIFEST instruction).

The following is a short descriptive list of the pseudo instructions. A more detailed treatment is then given for each.

Instructions concerning the assemblers:

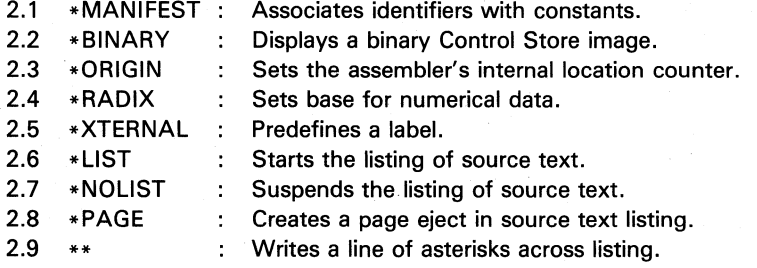

Instructions concerning the simulators:

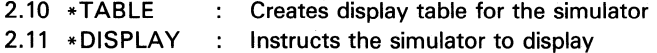

Instructions concerning the simulators and the physical machines:

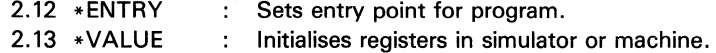

The following instruction concerns only the MATHILDA simulator:

2.14 \*SNOOPER : Initialises Snooper instructions.

 $-12-$ 

#### 2.1 **\*MANIFEST** or \*M:

Format:

\*MANIFEST <definition list> END

where  $\leq$  definition list $\geq$  is a list of items with the following format:

 $\langle$ name $\rangle$  =  $\langle$ value $\rangle$ 

separated by semicolons or new-lines. <name> is a string of alphanumeric characters of which the first 15 are significant and the first character is a letter. <value> is an integer or a manifest.

This instruction permits the user to associate names with certain constants, i.e. a manifest may be used in a microprogram to denote the constant associated with it.

There are some restrictions to be observed:

- 1. A manifest may only be used in instructions following its definition.
- 2. The terminating END must not be omitted.

Note that a label which has been defined prior to a given microinstruction may also be used as a manifest, and will have the value of the Control Store location for which it is a label. However, the user must be aware of the difference between the use of a label and a manifest constant in relative addressing (see Section 1.4). Keeping this restriction in mind, a \*MANIFEST statement may be placed anywhere in a program.

#### RIKKE-MA THILDA USER MANUAL

Examples:

```
*MANIFEST 
 CONTEXTBLOCK = 3
END
```
LAB: : WAG: = CONTEXTBLOCK

After execution of the instruction labelled LAB, the Working register A (WA) group indicator is set to 3.

```
*MANIFEST 
 PTR = 10PRINTER = 3LOOKUP = 5END
```
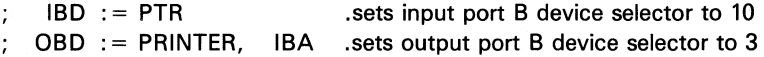

#### ;IF IBOA **THEN** R-LOOKUP **ELSE HERE**

.The last instruction will loop in itself until .data is available from lB . . The program then branches to HERE-5.

**HERE** denotes as usual microinstruction. the location of the current

#### 2.2 **\*8INARY** or \*8:

Format:

 $\ddot{\cdot}$ 

 $*$ BINARY :  $<$ loc 1>  $<$ loc 2> or  $*$ BINARY :  $\leq$ loc 1>

where  $\leq$  loc 1> and  $\leq$  loc 2> are unsigned integers or manifests.

If the program contains one or more (up to 25) \*BINARY instructions, the assembler will, after listing the program and any diagnostics, display a

 $-14-$ 

Control Store image in binary format in the range from location  $\leq$ loc 1 $\geq$  to location  $\leq$  loc 2 $\geq$ , or if the second format is used, only location  $\leq$  loc 1 $\geq$ .

\*BINARY may be placed anywhere in a program. An example using the

#### 2.3 **\*ORIGIN** or \*0:

Format:

 $*$ ORIGIN =  $\leq$ constant $\geq$ 

where  $\leq$  constant $\geq$  may be an unsigned integer or manifest. This instruction sets the assembler's internal location counter to the value of <constant>. The sequence of microinstructions following an \*ORIGIN pseudo instruction will be assembled starting at the address given. A \*ORIGIN instruction may be placed anywhere in a program. There is no check for overwriting previously assembled code. The default starting value for the internal location counter is zero. An example showing the use of the \*ORIGIN instruction is given in Section 4.4.

#### 2.4 **\*RADIX or** \*R:

Format:

 $*$ RADIX =  $\langle$ base $\rangle$ 

where  $\langle$  base $\rangle$  is one of the integers 2, 4, 8, 10 or 16. \*RADIX defines the base in which all numerical data given in assembler statements is calculated. This base is valid from the following instruction, be it pseudo or micro, until the next \*RADIX instruction. (Note, however, the difference in the \*VALUE statement, Section 2.13).

#### RIKKE-MA THILDA USER MANUAL

#### 2.5 \*XTERNAL or \*X:

Format:

\*XTERNAL <definition list> **FND** 

where  $\leq$  definition list $\geq$  is a list of items, separated by semicolons or new-lines, with the following format:

 $\langle$ name $\rangle$  =  $\langle$ value $\rangle$ 

 $\le$ name $\ge$  is a string of alphanumeric characters of which the first 15 are significant and the first character of which must be a letter.  $\le$  value $\ge$  is an unsigned integer or a manifest.

When assembling a single routine, the user often wishes to refer to labels not within the specific routine. By declaring these labels external and giving them a value using \*XTERNAL, the assemblers can supply the undefined labels, generate code and produce an object paper tape to use on the physical machines. Remember to write the terminating END.

The following four pseudo instructions are intended to format the source text listing.

#### 2.6 \*LlST or L:

Format:

\*LIST

\* LIST starts the listing of the source text.

#### 2.7 \*NOLIST or \*N:

Format:

\*NOLIST

\*NOLIST suspends the listing of the source text.

#### $2.8 * P \triangle G$ F or  $*P$ :

Format:

\*PAGF

\*PAGE causes the line printer to eject a page during listing of the source text.

#### 2.9 \*\*:

\*\* causes the line printer to print a full line of asterisks across the page during the source text listing. This is useful, for example, for visually separating sections of microcode on the listing.

The following two pseudo instructions only apply to programs that are prepared for simulation.

#### 2.10 \*TABLE or \*T:

Format:

\*TABLE.<nO>  $\langle$ name list $\rangle$ END

 $\leq$  name list is a list of display items separated by commas or new-lines.  $\langle$  no $\rangle$  defines the number by which the display table is identified, and it must be in the range [0,7]. The identification of tables is used by the \*DISPLAY pseudo instruction (see Section 2.11).

For each microinstruction executed by the simulator, a display may be

#### RIKKE-MA THILDA USER MANUAL

printed, giving the values of some of the system registers at the current time of execution. Those registers which are to be displayed are determined by a display table created using a \*TABLE instruction. A description of available display items is given below.

The items displayed are printed after the execution of a relevant microinstruction, and therefore it is the status after the microinstruction cycle. However, no 1/0 operations given in the microinstruction have been executed yet, thereby enabling the user to check the status of the 1/0 flags. Display items are listed below with comments where necessary, and the names given are those to be used in a \*TABLE instruction.

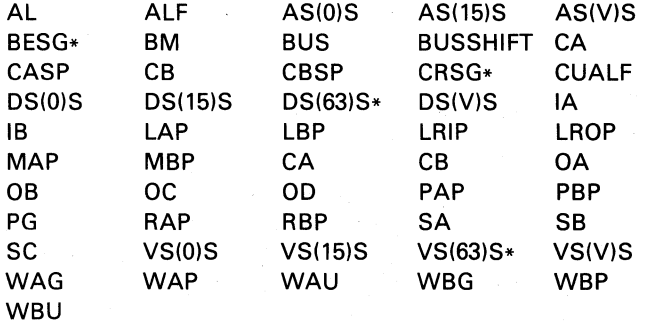

Register names marked with an asterisk (\*) are only available in the LOUISE assembler.

The register pointed at by the relevant pointer is displayed in the following cases:

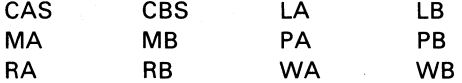

For the following register groups, the group pointer, the element pointed at, and the S1 and S2 pointers are given:

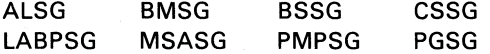

With the BSSG and PGSG, the BSS and PGS, respectively, are also printed;

with MSASG also MSA.

The following two items represent the whole register group pointed at by WAG or WBG:

#### WAGROUP WBGROUP

To obtain a dump of the different stores, the display items are:

MS CS WS

and to display all four local registers:

#### LR

The registers and other display items directly connected to the bus are displayed in binary. These include:

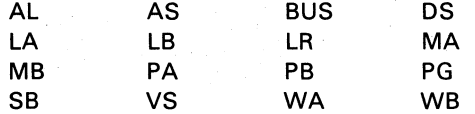

The Control Store dump is binary, Wide Store and Main Store dumps are hexadecimal, and all other display items are given in decimal, except SC which is written as TRUE or FALSE.

In general, more display items may be printed than requested in a  $*TABLE$ pseudo instruction. This is because display items have been arranged in indivisible groups and when one item in a group is displayed, all the other items will be given also.

This subsection described how to build a display table, but not how to associate a display table with a microinstruction in a program. That is the topic of the next subsection.

#### RIKKE-MATHILDA USER MANUAL

#### 2.11 \*OISPLAV or \*0:

Format:

1. \*DISPLAV.<no>

2. \*DISPLAY.<no>: <loc 1>

3. \*DISPLAY. $\langle$ no $\rangle$ :  $\langle$ loc 1 $\rangle$  -  $\langle$ loc 2 $\rangle$ 

 $\langle$ no $\rangle$  may be either an integer (in the range [0,7]) or one of the following identifiers:

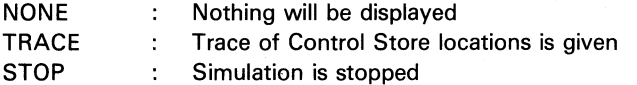

The user should note the last item, because the simulators only have this single STOP criterion, other than time limits inflicted by the operating systems in the host computers.

Using Format 1 associates the display table numbered  $\langle$ no $\rangle$  with the segment of microinstructions which follows it. The indicated display table will be active until the next \*DISPLAY instruction.

Using Formats 2 or 3 associates the display table with an instruction in location  $\leq$  loc 1 $\geq$ , or instructions in the range  $\leq$  loc 1 $\geq$  through  $\leq$  loc 2 $\geq$ . The simulators will assume that the user has created a table with the number  $\langle$ no $\rangle$ , using a \*TABLE instruction. If this is not the case, only a trace of the Control Store locations will be displayed for those microinstructions affected by the \*DISPLAV instruction.

If no \*DISPLAY instructions are given in a program, a trace of the locations executed during the simulation will be given by default.

#### 2.12 \*ENTRV or \*E:

Format:

 $*$ FNTRY =  $\leq$ constant $\geq$ 

where  $\leq$  constant $\geq$  is an unsigned integer or a manifest.

 $-20-$ 

\*ENTRY defines the address in Control Store at which execution will begin.

\*ENTRY may be placed anywhere in the program. If \*ENTRY is written more than once, the last issued instruction will be used. A \*ENTRY instruction must always be given, if the microprogram contains the entry point for the execution.

#### 2.13 **\*VALUE or** \*V:

Format:

\*VALUE  $\leq$ list of value statements $\geq$ END

Each value statement in the list has one of two formats:

1.  $\langle$ name $\rangle$ :  $\langle$ loc 1 $\rangle$  -  $\langle$ loc 2 $\rangle$  =  $\langle$ value list $\rangle$ 

2.  $\langle$ name $\rangle$ :  $\langle$ loc 1 $\rangle$  =  $\langle$ value $\rangle$ 

\*VALUE allows the user to initialise register groups (or storage locations) prior to execution.  $\langle$  name $\rangle$  is the name of the register group (storage) and the interval  $\langle$ loc 1> -  $\langle$ loc 2> determines which elements of the group are given values. The syntax for  $\leq$  value list $\geq$  and  $\leq$  value $\geq$  is given below.

(Note: the '{' and'}' brackets mean "0 or more occurrences of the bracketed expression". 'ub' and 'Ib' mean "upper bound" and "lower bound", respectively.)

 $\{\n\$ value list $\rangle$  :: =  $\{\n\$  $\langle \text{value} \rangle$  :: =  $\langle \text{field$  descr $\rangle$  /  $\langle \text{number} \rangle$  $\leq$  field descr $\geq$  :: =  $\leq$   $\leq$  field spec $\geq$   $\geq$   $\leq$   $\leq$   $\leq$   $\leq$   $\leq$   $\leq$   $\leq$   $\leq$   $\leq$   $\leq$   $\leq$   $\leq$   $\leq$   $\leq$   $\leq$   $\leq$   $\leq$   $\leq$   $\leq$   $\leq$   $\leq$   $\leq$   $\leq$   $\leq$   $\leq$   $\leq$   $\le$  $\langle$ field spec $\rangle$  :: = (ub:lb) =  $\langle$ number $\rangle$  $\langle$ number $\rangle$  :: =  $\langle$  signed integer or manifest $\rangle$ 

The  $\le$  field descr> type of  $\le$  value $\ge$  element is used when the user wishes to initialise certain fields of a particular register (or memory location). The other type is used when only a (right justified) value is to be inserted into the

 $- 21 -$ 

#### register.

A few conventions should be observed:

- 1. When <value list> contains fewer <value> elements than are needed to fill the number of registers indicated, the last element of the list will be used repeatedly, as many times as necessary.
- 2. The indices  $\leq$  loc 1> and  $\leq$  loc 2> are always interpreted as unsigned decimal integers, regardless of any \*RADIX instruction.
- 3. The <integer> part of a <value> element is always read according to the current base. There are certain restrictions on the format of the field specifications:
	- a. The upper bound must be greater than or equal to the lower bound and less than or equal to the width of the register group in question.
	- b. The lower bound must be greater than or equal to O.
	- c. If there is a sequence of field specifications, they must be written in decreasing order and they must not overlap.
	- d. The upper and lower bounds must be specified as decimal integers - manifest constants or constants written in another base are disallowed.
- 4. It is often practical when working with the working registers WA and WB to be able to indicate the group number and an index in that group instead of giving the absolute location. The register identification for WA and WB may thus be followed by a square-bracketed group number. Note it must be added between the register name and the colon. The group number may be a manifest constant.
- 5. Do not forget the terminating END.

#### Caution:

Although the bus masks can be initialised through a \*VALUE statement, this feature should be applied with great care, as it may affect all following bus transports, including initialisations.

 $\ddagger$ 

The following list indicates which register group names may replace  $\langle$  mame $\rangle$  when using \*VALUE to initialise the simulators.

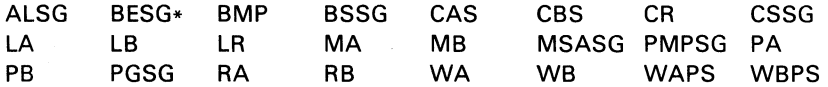

Register groups marked with an asterisk (\*) are only available on the LOUISE assembler.

MS is an abbreviation of Main Store. The current version of the simulators have a maximum of 256 words of Main Store which can be initialised with a \*VALUE statement.

Example:

\*VALUE WA [4]  $: 4-10$  $=$  $(63:50) = 27, (49:0) = 50$ .  $(63:50) = 2, (10:0) = 65$ WB 2,3,10  $\mathbf{r}$  $100 - 255 =$ END

#### 2.14 **\*SNOOPER** or \*S:

Format:

1. \*SNOOPER : <Snooper instruction> 2. \*SNOOPER :  $\langle loc \rangle = \langle$ Snooper instruction $\rangle$ 

This instruction is only valid in the LOUISE assembler.

Format 1 associates the Snooper instruction with the microinstruction immediately following it. No other pseudo instruction may be put between the \*SNOOPER instruction and its associated microinstruction. Format 2 associates the Snooper instruction with the microinstruction placed in location <Ioc> of Control Store.

A detailed description of the operation of this pseudo instruction is given in reference [9].

## **3. THE SIMULATORS.**

The RIKKE simulator functions in accordance with the description in [2[. The MATHILDA simulator functions as described in [4] and [5]. It includes the extensions (as compared to RIKKE) such as snoopers, status facilities and interrupts. Only exceptions from the designed MATHILDA are the real time  $clock$  and the external register  $-$  they are not simulated.

The physical configurations are not simulated either. The RIKKE simulator has some simulated devices, whereas the MATHILDA simulator has none. The simulated MATHILDA computer is in its stand-alone version, and the RIKKE and MATHILDA simulators are totally independent and cannot interact.

This section contains a summary of the I/O connections in RIKKE-1 and MATHILDA and how they are simulated.

RIKKE-1 and MATHILDA are equipped with ports, through which data to and from external devices is transmitted. Each port has a data buffer which is connected to the Main Data Path. A port buffer is read or loaded (depending on whether the port is for input or output) using a bus transport operation. Furthermore there is added a device selection mechanism which enables sixteen devices to share one port. Each device has its own buffer and a device selection register controls which device is connected to the port. A physical device is plugged into a device buffer. Every device buffer has a flag bit which is testable as a condition, and it informs on the status of the device buffer. On input, the flag is set if there is data available in the buffer, and on output it is set if there is space available, i.e. the device has consumed the contents of the device buffer. The microoperations that control the transmission of data between the port buffer and a device buffer are called activate operations. They affect the device buffer flags as follows: An input activate operation resets the flag indicating that data is no longer available; an output activate operation resets the flag indicating that space is no longer available.

Finally each device buffer has an extra status bit called the mark bit. The mark bit is designed to allow a device (on output) or the computer (on input) to interpret the contents of the buffer as status information if the mark bit is on. As an example of its use, see the paper tape reader connected to input device 10 of port B on RIKKE-1 (section 3.2.1).

In the following we will describe the ports that exist on RIKKE-1 and MATHILDA.

#### 3.1 **PORT A**

Input and Output ports A are dedicated to Memory Input & Output and have only one device buffer  $-$  i.e. there is no device selection on ports A. The Memory is viewed as a device and is treated so. Thus an Input port A Activate (lAA) microoperation initiates a read of one data word from Memory, and the Input port A Data Available (lADA) condition indicates when the operation is completed. The Output port A Activate (OAA) microoperation starts a write into memory from the device buffer and the space available flag is set on completion.

On RIKKE-1, Memory is called Main Store. The address of the location of interest for an input or output operation is stored in the Main Store Address register (MSA). This register is used by Main Store during the read or write operation and the Main Store Address Busy (MSAB) condition indicates the state of the register. If MSAB is set, Main Store is using MSA and the contents of the register must not be changed. When Main Store is finished with the address - this happens before the actual I/O operation is completed - Main Store clears the MSAB condition.

The Memory connected to MATHILDA is named Wide Store and the addressing of Memory in MATHILDA differs from the technique applied in RIKKE-1. This is described in detail in section 3.3.3.

In the simulators the size of the simulated memory is 256 words.

#### 3.2 **PORT B**

Input and Output ports B are the ports onto which all external devices are connected. There is device selection on the ports and the selection is controlled by Input and Output Device selection (lBD and OBD resp.) registers.

#### 3.2.1 **Input devices on the RIKKE simulator.**

Device 0: As described in [3] this device is special purpose. The contents

#### RIKKE-MA THILDA USER MANUAL

of the input buffer always forms a picture of the total data available situation for all IB devices. Bit 0 has the same value as the data available flag of device 0, bit 1 as the flag of device 1, etc. The contents of the device buffer for device 0 can be transferred directly onto the Main Data Path. Activation of this device is therefore meaningless.

- Device 1: Is simulated as a character file. The activate operation IBA causes the following:
	- 1. Four hexadecimal digits are read from a character file, formed into a 16-bit word (digit 1 into bits 15-12, digit 2 into bits 11-8, etc.) and placed in the device buffer.
	- 2. One binary digit is read from the same file and placed in the mark bit associated with the buffer.

All other characters that cannot be interpreted in this format are skipped.

- Device 8: The buffer of the device forms a picture of the space-available situation for all Output port B devices. Bit 0 is equivalent to the space available flag of device 0 on OB, etc.
- Device 10: The paper tape reader is connected to the device and it is simulated by an eight-bit binary file. An activation of the device reads one frame (eight bits) into the eight least significant bits of the device buffer. If the reader is empty (simulated by an end-of-file mark) the mark bit of the device is set, and the buffer contents are undefined. Otherwise the mark bit is zero and the contents are valid.

Device 12:

Device 13:

Device 14:

Device 15: Are used to read from with Wide Store. By default, Wide Store is not connected to the RIKKE simulator, but may be so on request. The interface between RIKKE-1 and Wide Store is simulated as described in [8]. Reads from Wide Store to RIKKE-1 are controlled by operations on Output port C and are described in further detail in section 3.3.

An Input port B Activate (lBA) operation with Input B Device selector (IBD) out of range (i.e. 2-7,9,11) will force the simulation to terminate. Similarly, if the Input port B buffer (lB) is chosen as bus source in a micro instruction with IBD

out of range, the result is undefined.

#### 3.2.2 Input devices on the MATHILDA simulator.

Device 0: Is simulated as a character file.

The activate operation IBA causes the following:

- 1. Sixteen hexadecimal digits are read from a character file, formed into a 64-bit word (digit 1 into bits 63-60, digit 2 into bits 59-56, etc.) and placed in the device buffer.
- 2. One binary digit is read from the same file and placed in the mark bit associated with the device buffer.

All other characters that cannot be interpreted in this format are skipped.

The setting of IBD has no effect in the MATHILDA simulator, i.e. regardless of which device is actually selected using  $IBD -$  device 0 will always be referenced when an activation or testing takes place.

#### 3.2.3 Output devices on the RIKKE simulator.

- Device 0: Is dedicated to the loading of Control Store from the Main Data Path. An Output port B Activate (DBA) operation loads the Output port B port buffer into the device buffer which has been renamed to the Control Store Data Buffer. The transfer will always take place as the device space-available flag is set by force.
- Device 3: The line printer for RIKKE-1 is connected to the device and is simulated by a character file. An DBA operation transmits the eight least significant bits of the port buffer to the character file. Printable characters are those visible in the ASCII character set  $(i.e. character value in the range 32–127) and the following$ control characters:

### action car return  $car$  return  $+$  1 line feed car return  $+2$  line feeds top of form

#### RIKKE-MA THILDA USER MANUAL

(observe that the most significant of the eight bits is set in the control characters.)

All other values transmitted to the simulated printer have no effect.

Device 12:

Device 13:

Device 14:

Device 15: Are used to write into Wide Store. By default, Wide Store is not connected to the simulator, but may be so on request (see section 4.2.3). The interface between RIKKE-1 and Wide Store is simulated as described in [8]. Writes to Wide Store are controlled by operations on Output port C and are described in further detail in section 3.3.

All other OBA operations with Output port B Device selector (OBD) out of range (i.e. 1-2,5-11) produce a line on the default output file (see section 4.2.3) in the following format:

OB  $\leq$  OBD value $\geq$   $\leq$  contents of OB port buffer  $\geq$   $\leq$  mark bit  $\geq$ 

Example:

#### OB 71011 1111 0101 0011 1

#### 3.2.4 **Output** devices on the **MATHILDA** simulator.

All output devices on MATHILDA except one are simulated by printing on the default output file (see section 4.2.4) the equivalent information to that printed on the RIKKE simulator: Port name, device number, data value and mark bit.

OB  $\leq$ OBD value $\geq$   $\leq$  contents of OB port buffer  $\geq$   $\leq$  mark bit  $\geq$ 

Device 4 is the exception and only functions differently when the Snooper facility (see  $\angle$ E9Å) is activated (see section 4.2.4). Device 4 is used to load the Snooper facility from the Main Data Path. If the Snooper facility is not activated, device 4 behaves as the other devices.

#### 3.3 **PORT C**

Port C only exists as an output port. The use of port C in RIKKE-1 differs considerably from that in MATHILDA as will be seen.

#### 3.3.1 **Port C on the RIKKE** simulator.

Devices 0 through 7 of Output port C on RIKKE-1 are reserved for control of Wide Store, i.e. Output port C Device selector (OCD) is used to select a Memory Address Port in Wide Store. The Store is not attached to the simulator by default but this can happen on request (see section 4.2.3). The interconnection between RIKKE-1 and Wide Store is simulated as described in [8].

- Device 0: The contents of the device buffer is used as the address of a word in Wide Store into which data is to be written. The address is set up by an Output port C Activate (DCA) operation. The data is taken from Output port B devices 12-15 and can be written in one of two ways:
	- 1. All four device buffers are activated with the mark bits cleared. Then an entire 64-bit word, comprised of the contents of OB device buffers 12-15, is written into Wide Store.
	- 2. One DB device buffer in the range 12-15 is activated with the mark bit set. Then the contents of those device buffers which have been activated are written into Wide Store and the remaining 16-bit fields in the Wide Store word are left untouched.
- Device 1: On the combined physical RIKKE-MATHILDA system, the device is used to control the output from MATHILDA to Wide Store. An DCA operation on the device causes the contents of MATHILDA's Output port A device 0 buffer to be written into Wide Store. The address in Wide Store is the contents of device 1's buffer.

In the RIKKE simulator MATHILDA's Output port A device 0 is simulated by a character file (section 4.2.3). Thus an DCA reads 16 hexadecimal digits from the file, forms a 64-bit word (digit 1 into bits 63-60, digit 2 into bits 59-56, etc.) and enters it into Wide Store at the address specified in the device buffer.

#### RIKKE-MATHILDA USER MANUAL

- Device 4: The contents of the device buffer are used to address a word in Wide Store from which data is to be read. The address is set up by an OCA operation. The read is initiated by issuing a single Input port Activate (lBA) operation with the device selector (lBD) set to a value in the range 12-15. The resulting 64-bit word is loaded simultaneously into the buffers of Input port B devices  $12 - 15$ .
- Device 5: On the combined physical RIKKE-MATHILDA system the device is used to control the input to MATHILDA from Wide Store. Similar to the write operation described under device 1, an OCA on the device causes the data in the Wide Store word addressed by the contents of the device buffer to be read into MATHILDA's Input port A device buffer O. In the RIKKE simulator, the contents of the Wide Store word are written onto the default output file (see section 4.2.3), with an indication of its intention for MATHILDA

Devices 2,3 and 6,7, although intended for Wide Store, are not used and in the simulator operations on these devices have no definition.

Devices 8-15 are reserved for later purposes and have no interpretation in the simulator.

#### 3.3.2 **Port C on** the **MATHILDA** simulator.

Only device 0 of port C is defined on MATHILDA. All other devices are not simulated.

Device 0: Is dedicated to the loading of Control Store from the Main Data Path. An  $OC = BUS$  microoperation loads the port buffer from the Main Data Path. The loading of Control Store from the OC port buffer is enabled using the CSLOAD microoperation. The transfer from the buffer to a Control Store location can always take place, as no communication flags are necessary to control the operation.

#### 3.3.3 **Wide Store Addressing in MATHILDA.**

Wide Store is a sharable device and has eight Data Ports (numbered 1 to 7). Each port has its own address buffer and all address buffers can be referenced by the connected processors. MATHILDA has one Wide Store Address register (WSA) and a Wide Store Port selector (WSP) to indicate which address buffer is to receive the address. A Wide Store Address Activate (WSAA) microoperation transfers the contents of WSA into the selected address buffer of Wide Store. The Wide Store Space Available condition (WSSA) indicates whether the selected address buffer is ready for a new address. Each port in Wide Store has one dedicated function and port 1 and 5 are used for MATHILDA Read and Write operations. A Read operation for MATHILDA thus requires the setting of Memory address buffer 1 in addition to an Input Port A Activate operation.

## **4. USING THE SYSTEMS.**

The simulation systems described in this section are those available on the DECsystem 10 belonging to the Department of Computer Science at Aarhus University. Thus the information included is machine dependent and does not generally apply to systems running on other computers.

#### 4.1 Conventions.

On the PDP-10 a named file is identified by a filename and a file extension.

#### <filename>.<extension>

Source programs are processed by compilers, assemblers etc. as implied by the extension  $-$  if it is recognisable. (E.g. the extension ALG indicates that the file is an Algol source text.) This convention has been adopted for the simulation systems.

A source file for assembly must have the extension MIA for the MARIA assembler and LUI for LOUISE. The assemblers generate files with the filename taken from the original source file and extensions that describe their purpose.

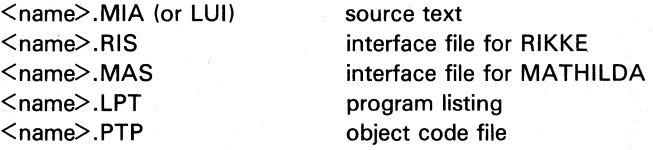

Similarly, the simulators accept only files with the proper extension (i.e. RIS and MAS, respectively) for simulation and create output files with appropriate extensions. Details on this are given in section 4.2.3.

The assemblers and simulators are initiated by a call in the format

**RUN**  $\leq$  program name $\geq$  ( $\leq$  parameter list $\geq$ )

where  $\leq$  program name $\geq$  is:

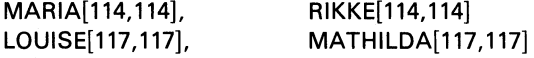

 $\leq$  parameter list $\geq$  must contain as first element the filename (without extension) of the file on which the program is to operate. Following it the user may list the options he feels like activating in the assembler or the simulator. Entries in the parameter list are separated by spaces. The sections after this one list available options for the systems.

The assemblers can generate output either to the simulators or for the computers. Output for simulation is an interface file that the simulator reads and uses for initialisation  $-$  it contains storage and register images and control information for the display facilities. Output for the computers is a file formatted to suit the various loaders available on the machines (see references [6] and [7]). The file may be punched without further processing onto paper tape.

\*VALUE statements are used to initialise registers prior to execution of a micro program. Output of this sort causes no trouble when it is for simulation. whereas it adds some extra complexity when the micro program is to execute on the computer itself. Initialisation is accomplished by preceding the actual micro code with small sub-routines that handle the register setup before the code is loaded into Control Store.

#### RIKKE-MA THILDA USER MANUAL

#### 4.2 Summary of options.

In the parameter list passed to an assembler or a simulator certain options can be specified. They are listed in the following sub-sections. The filename of the source file (without extension) is always indicated by the metasymbol  $\leq$ name $\geq$ .

#### 4.2.1 Options in the **MARIA** assembler.

- SC object code is passed to the RIKKE simulator via the simulator interface file called <name>.RIS.
- OC object code is formatted on a file to suit RIKKE-1's Bootstrap Loader and is named <name>.PTP. The file is ready to be punched without further processing. MARIA operates with the OC option on by default.
- D object code is formatted on a file to suit RIKKE-1's Deadstart Loader and is named  $\leq$ name $\geq$ .PTP. The file can be punched immediately. No \*VALUE statements are allowed in the micro program if the D option is applied.
- x on the micro program listing all Control Store addresses are printed in hexadecimal notation. This is practical if the program execution is checked on the physical machine because it is equipped with hexadecimal displays of the current Control Store address.
- LR all labels and manifest constants are listed together with their associated values.
- $MS <sub>loc</sub>$ The option permits micro program overlays to be loaded into Main Store by the Bootstrap Loader at program load time. The micro program is loaded into Main Store as follows: Let n denote the number of Control Store words comprising the micro program overlay. Then the integer  $(n-1)$  is entered into Main Store location  $\langle$ loc $\rangle$ . Starting at location  $\langle$ loc $\rangle$  + 1, the micro program image is entered, with each Control Store word occupying 4 consecutive Main Store words: Bits 15-0 in word 1, bits  $31-16$  in word 2, bits  $47-32$  in word 3 and bits  $63-48$  in word 4.

Only one \*ORIGIN pseudo instruction is allowed in a micro program if the MS option is applied.

TTY the option indicates that source text input is to be taken from the user's teletype. The micro program listing is suppressed and the simulator interface file (or the punch file) is given the filename  $T$ TTY".

#### RIKKE-MATHILDA USER MANUAL

#### 4.2.2 Options in the **LOUISE** assembler.

- SC object code is passed to the MATHILDA simulator via the simulator interface file called <name>.MAS.
- OC object code is formatted on a file to suit MATHILDA's Bootstrap Loader and is named <name>.PTP. The file is ready to be punched without further processing. LOUISE operates with the OC option on by default.
- D object code is formatted on a file to suit MATHILDA's Deadstart Loader and is named  $\leq$ name $\geq$ .PTP. The file can be punched immediately. No \*VALUE statements are allowed in the micro program if the D option is applied.
- x on the micro program listing all Control Store addresses are printed in hexadecimal notation. This is practical if the program execution is checked on the physical machine because it is equipped with hexadecimal displays of the current Control Store address.
- LR all labels and manifest constants are listed together with their associated values.
- TTY the option indicates that source text input is to be taken from the user's teletype. The micro program listing is suppressed and the simulator interface file (or the punch file) is given the filename  $T$ TTY".

#### 4.2.3 Options in the RIKKE simulator.

- KA simulates the external condition switch KA. By default, the condition is false. Applying the option sets the KA condition true.
- KB simulates the external condition switch KB. By default, the condition is false. Applying the option sets the KB condition to true.
- PTR connects the paper tape reader to the simulator on Input port B device 10. The paper tape reader is simulated by a character file named < name>. PTR. It is the user's responsibility to create such a file.
- LP connects the line printer to the simulator on to Output port B device 3. Any output from a micro program to this device is written on a file called  $\leq$ name $>$ .LP.
- IB connects a character file named  $\leq$ name $\geq$ .1B to Input port B device 1. It is the user's responsibility to create the file in the format described in section 3.2.1.
- OB output to device numbers on Output port B not simulated (i.e.  $1-2.5-11$ ) is printed on the file named  $\leq$ name $\geq$ . OB. If the option is omitted, this kind of output is typed on the user's teletype.
- WS attaches the simulated Wide Store, 256 64-bit words, to the simulator.
- MOA attaches the simulated Output port A of MATHILDA to the simulator, which is a character file called  $\leq$ name $\geq$ .MOA in the format described in section 3.3.1. An activation of Output port C device 1 on the simulator causes a read from the file into the simulated Wide Store. The user is responsible for creating the MOA file.
- TTY trace output from the simulator is typed on the user's teletype. By default the simulator prints trace output on a file called  $\langle$ name $\rangle$ .TRC.

#### RIKKE-MATHILDA USER MANUAL

#### **4.2.4 Options in the MATHILDA simulator.**

- KA simulates the external condition switch KA. By default, the condition is false. Applying the option sets the KA condition true.
- KB simulates the external condition switch KB. By default, the condition is false. Applying the option sets the KB condition to true.
- IB connects a character file named  $\leq$ name $\geq$ .IB to Input port B device O. It is the user's responsibility to create the file in the format described in section 3.2.2.
- OB output to device numbers on Output port B not simulated (i.e.  $1-15$ ) is printed on the file named  $\langle$ name $\rangle$ .OB. If the option is omitted, this kind of output is typed on the user's teletype.
- **TTY** trace output from the simulator is typed on the user's teletype. By default the simulator prints trace output on a file called  $<$ name $>$ .TRC.
- SNOOP All Snooper facilities are activated in the simulator. For a further dicussion of the operation of these facilities we refer to reference [9].

#### 4.3 Examples of command sequences.

This section gives a couple of examples of the control statements to the Operating System necessary to run an assembler-simulator system.

Example 1.

#### Assume that

- 1. the micro program resides on a file named PRG.LUI,
- 2. it uses Input port B device 0,
- 3. it is to be simulated.

Then the following control statements are required:

#### RUN LOUISE[117,117) (PRG SC) RUN MATHILDA[117,117) (PRG IB)

Example 2.

Assume that

- 1. the micro program resides on a file named TEST. MIA,
- 2. it is to run on the physical RIKKE-1,
- 3. it is to be loaded by the Deadstart Loader. Then the following control statements are necessary:

RUN MARIA[114,114) (TEST X D) PUNCH TEST

#### 4.4 Programming and simulation examples.

Two examples are given in the following. The first example is the MATHILDA Deadstart Loader. The assembler listing is followed by the simulation output, which illustrates the display facilities of the assembler/simulator system.

The second example is the RIKKE-1 Bootstrap Loader. We have abstained from giving displays of a simulation of this program as these would be very extensive.

#### RIKKE-MA THILDA USER MANUAL

#### Example 1

MATHILDA Deadstart Loader.

The source resides on file bootno.LUI.

The Assembler output (file bootno. LPT) contains the foilowing:

LOUISE VERSION 1.2 PUP-tO 7 DECEMBER 1971 14:52:41 LINENU cs ADDRt:SS 0: " ............................... ,"' •••••••••••••••••• , •••••• \*\*, ••• \*\* ••••••••••••••••••••••••••••• 10 2 :<br>3 :<br>4 : , BOOTSTRAPLOADER AND NORMALIZER FOR MATHILDA<br>
. MA(O) = LA(O) = LB(O) = PM(O) = NGPASK<br>
. MA(O) = LA(1) = PB(O) = FULLMARK<br>
. MA(1) = LA(1) = PB(O) = FULLMARK<br>
. RA(2) = RBP = O<br>
. RA(2) = RBP = O<br>
. RA(2) = RBP = O<br>
. MA " " " " " " 10 II 12 13 14 15 10 17 18 19 ,. ÷ **imm** \*T.1 21:<br>22:<br>23:<br>24:<br>25: MA<br>END<br>\*T.2<br>BUS,SA,CB<br>END 26:<br>27:<br>28:  $\begin{array}{c} 1 \ 0 = 0 \ *E = 0 \end{array}$ 28:<br>29:<br>30:<br>31:  $\ldots$  $\boldsymbol{\dot{\ast}}_{\text{D-1}}$ 33 33 33 33 4 4 4 4 4 4 4 4 4 4 4 5 5 1 :<br>" 37 3 3 3 3 4 4 4 4 4 4 4 4 4 4 4 5 5 1 :<br>" 4 4 4 4 4 4 4 4 4 4 4 4 5 5 1 : ;<br>ALL1S;<br>MA:=ALL1S;<br>AL;<br>MA:=AL;  $\begin{array}{c}\n0 \\
1 \\
2\n\end{array}$ ALF:= ALLOS, PAPC, LBPC<br>""""" MAPC, PA:=BUS,LAPC<br>"""" LB:=SB, SCUALF+,LA:=SB<br>MAP+1, RAPC, PB:=BUS.PAP+1<br>IBA, RA!, PA:=BUS """""  $MAP+1$ ,  $18A$ . **TR-READ**  $*D.2$ 5<br>6<br>7<br>8<br>9<br>10<br>11 AL;<br>AL;<br>AL; SA:=SB, RA! \*\*\*\*\*<br>CB:=SB, RA!, PGS:=CM \*\*\*\*\*\*<br>RB!, OC:=BUS, KDC<br>CSLCAD ;R-READ<br>;R-READ :SA<br>:P-RŁAD<br>:UNLESS CB THEN RB<br>:SA ..... ;<br>; RA!, OAP<br>CB-1, KCC,  $KCC$ ,<br> $SA := SB$ ,  $\frac{SA+1}{OBA}$ AL; upn<br>CA:=9733 \*D.TRACE<br>READ: :  $\sum_{\text{AS}}$ : = AL. < 16; 12 13 14 15 ALF:= ALLOS,<br>PAPC, MAPC<br>BSS:=CP,CA+1,<br>ALF:= A0B, ..... :R+2<br>:IF CA(3) THEN RA+1 ELSE HERE-1<br>:IF IBDA THEN HERE-1 ELSE HERE LR:=lB: IBA.<br>LRPC. WBPUNCOUPLE<br>WAPUNCOUPLE , \*D.STOP:lb-I023

PROGRAM CORRECT

Example 1 continued.

MATHILDA Deadstart Loader Simulation Output. The simulation output resides on file bootno.TRC. Note: In order to use input to the microprogram, option IB has to be given to the MATHILDA simulator.

MATHILDA SIMULATOR 7 DECEMBER 1977 14:53:42 ••• ++++++ .... +++ •••••••• +++++++++.+++++++++++ •••• ++++++ •• +++.++++++++++++++ •• +++++ ••• ++++++++++++u+++++++ •• ++++ E.IEr;:U'JIN(: lN\$1RUcnOH AT. AD"~~SS <sup>0</sup>++++ •• ++++ ••• +++++ ••••••• ++.+++++++++ ••• ++++++++++ •••• ++++++H'.++++++ ••• ++++++ ••• +.++ ... + •••••• +++t+++++++ •• ++.+ STATUS OF MATHULDA SIMULATOR: MAP: 0 MM 11111111 11111111 11111111 11111111 11111111 11111111 11111111 11111111 MBP: 0 MB: 00000000 00000000 00000000 00000000 OODOOOOO 00000000 00000000 00000000 8M: 11111111 11111111 11111111 11111111 11111111 11111111 11111111 11111111 .+++++++++.+++++++++ •• ++++++++.+++++++++++\*++++++++++++++++++++++.+++++++ ••• +++++ •••• +++++++++++++++++++++++++ EX8:('I,J'J'IN~. JNs'J'(l,UCTIOH AT ~I;)I;)R~\$\$ 1 ++ •• +++++.++.++ •• ++++.t •• t+ •••• ++.t •• +++ •••• +++++++.++++++++++++++++ •• +.+++++++.+++++.++++.++++.+++++.++++++++ STATUS OF MATHILDA SIMULATOR: MAP; 0 Milo: 11111111 11111111 11111111 11111111 11111111 11111111 11111111 11111111 M8P; 0 M81 00000000 00000000 00000000 00000000 00000000 00000000 00001)000 00000000 8Mz 11111111 11111111 11111111 11111111 11111111 11111111 11111111 11111111 ++ ....... +++.++++++++++++++++++++++++++++++++++++++++.++++++++++++++++++++++++++++++++++++++++++++++++++.++++++++ EXECUTING. J~\$1RUCTION AT ~DDREsS <sup>2</sup> ++.++t+++++t++t+tt.+++t++tt++t++++++t++.++ •• ++++++ •• ++++++++++++++.+++++++++ •• +.+++ ••• +++++ ••• +++ •• + ••••••••• + STATUS OF MATHILDA SIMULATOR: MAP; 0 Milo; 11111111 11111111 11111111 11111111 11111111 11111111 11111111 11111111 MBP: 0 MBI 00000000 00000000 00000000 00000000 OOOQOOOO 00000000 00000000 00000000 8Mz 11111111 11111111 11111111 11111111 11111111 11111111 11111111 11111111 ••• ++++++++++.+ •• ++++++++++.++++++++++++++.+++ •• + •• + •• +.++.+.+++++.++.++++++++++.++ •••••• + •• t+t+++ •• ++++++ •• ++ EXECUTING INSTRUCTION AT AI;)DRtSS j +++++++++++++++++++++++.+++++t++++.+++ ••• +.++ •• + ••• ++++ •• ++++ ••• ++++++++++ •• +++.+ •• +.++.++.+.+ •••••• t+ •••• +++. STATUS OF MATHILDA SIMULATOR: MAP: 1 Milo: 00000000 00000000 00000000 00000000 00000000 00000000 00000000 00000000 M8P: 0 Mti: 00000000 00000000 00000000 00000000 00000000 00000000 00000000 00000000 8M: 00000000 00000000 00000000 00000000 00000000 00000000 00000000 00000000 ++++++++++++++++++++++.++++++++ ••••• +++++++ •• ++.+.++.++ •• ++++++++++t+++ •• ++.+ •••••••••• +.+ ••• +.+ •• + ••••••• + •••• EXECUTING INSTRUCTION AT ADDRESS 4 + •• ++++++++++ •••• + ••• + ••• + •• +++.++++++ ••• +.+ •••• +++.++ ••• ++.++.+.++.+ •• + •••••••••••••••••••••••••••••••••••• ++ STATUS OF MATHILDA SIMULATOR: MAPI 1 MA: 00000000 00000000 00000000 00000000 00000000 00000000 00000000 00000000 MBP: 0 MB: 00000000 00000000 00000000 0000.0000 00000000 00000000 00000000 00000000 8M: 00000000 00000000 00000000 00000000 00000000 00000000 00000000 00000000 •• +++++++++++++++++.+++++++++++++++++++++++ ••• +.+++.+.+++++++++++++++++++.++++++++++.+ •• +++++ •• +++.++ •••••••• -->12 ·">13 -">15 ..... >14 .... >13 -->15 -->14 -->lJ -">15 -">14 -->lj -">15 -->14 •••• + •• + ••• +.+ •• + •• ++ •• ++++++++++++ ••••• ++++.++.+++++++++++++++++.+++++.++++++++++++++++++++++++++++ •• ++++.++. EXECUTING lNS,RoCTION AT. ADDRUS <sup>5</sup> •••• +.++++++.++.+.++++++++++++++++.++t+++.t++++++++++++++++++++++++++++++++++++.++++++.++++++.+++.++++.++++++ STATUS OF MATHILDA SIMULATOR: CA: 9737 CB: 0 SA<sub>2</sub> 32 8US: 00000000 00000000 00000000 00000000 00000000 00000000 00000000 001000~0

#### **RIKKF-MATHILDA USER MANUAL**

Example 1 continued.

 $-514$ STATUS OF MATHILDA SIMULATOR: CA: 9737 CB: 0  $541 - 32$ STATUS OF MATHILDA SIMULATOR: CA: 9737 CB:  $\alpha$ SA: 32 BUS: 11111111 00000000 10101010 10101010 00010001 00010001 00100010 00100010 STATUS OF MATHILDA SINULATOR: CA: 9737 CB: 0 SA: 32 STATUS OF MATHILDA SIMULATOR: CA: 9737 CB: 0  $541 - 12$ STATUS OF MATHILDA SIMULATOR: CA: 9737 CB:65535 SA: 33 EXECUTING INSTRUCTION AT ADDRESS 11 STATUS OF MATHILDA SIMULATOR: CA: 9737 CH165535 SA: 32 ..................................... EXECUTION STOPPED AT ADDRESS: 32

## Example 1 continued.

Input to bootno.

Note: Input port B (lB) takes its data from the file bootno.IB which contains the following:

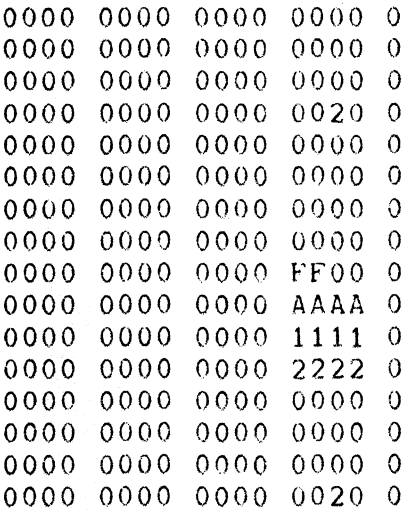

## RIKKE-MATHILDA USER MANUAL

## Example 2

## RIKKE Bootstrap Loader.

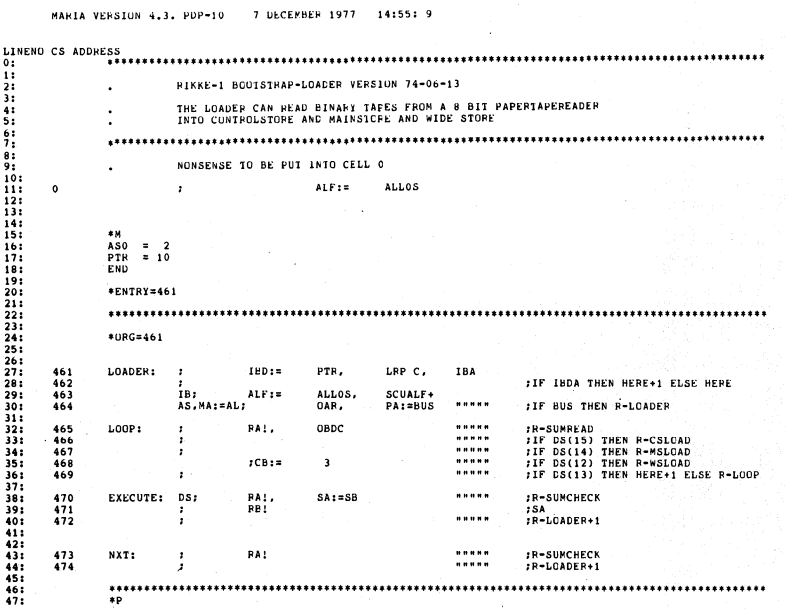

MARIA VERSION 4.3. PDP-10 7 DECEMBER 1977 14:55:13

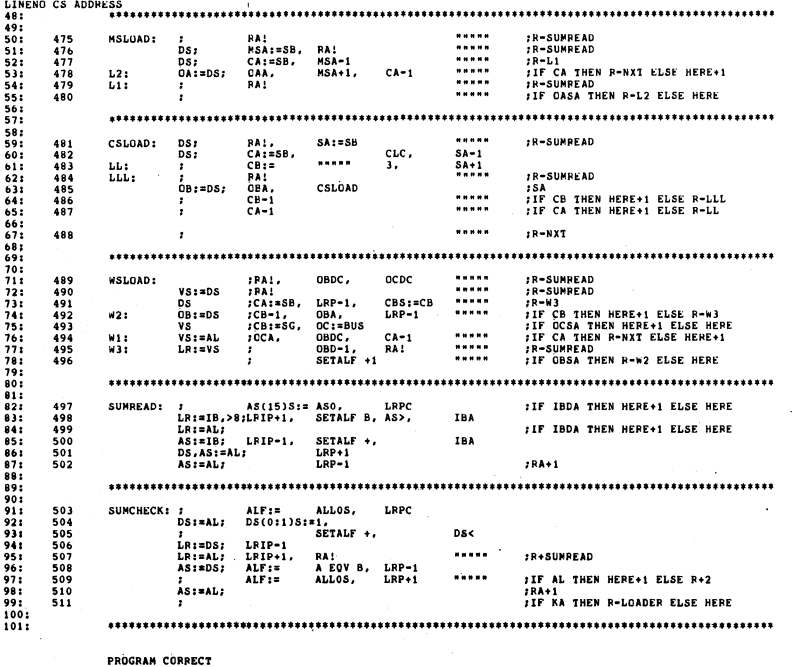

 $-45-$ 

#### tList of References.

- 1. M. Richards: The BCPL Reference Manual. Technical Memorandum No.69/1-2,The Computer Laboratory, Corn Exchange Street, Cambridge, England. .
- 2. J. Staunstrup: "A Description of the RIKKE-1 System". DAIMI PB-29, May 1974.
- 3. E. Kressel, J. Staunstrup: "The RIKKE-1 Reference Manual". DAIMI MD-7, April 1974.
- 4. P. Kornerup, B. Shriver: "A Description of the MATHILDA Processor". DAIMI PB-52, September 1975.
- 5. P. Kornerup, B. Shriver: "An Overview of the MATHILDA System". DAIMI PB-34, August 1974.
- 6. B. Stroustrup: "Bootstraploader". (DAIMI internal document), January 1974.
- 7. O. Sorensen: "ROM-Deadstart". (DAIMI internal document), January 1974.
- 8. P. Kornerup: "The Wide Store on the RIKKE/MATHILDA System". (DAIMI internal document), January 1973.
- 9. I.H. Sorensen: "A Description of the Snooper Facility for the extended RIKKE System". (DAIMI internal document), June 1974.

Sørensen, Ib Holm. Micro RIKKE-MATHILDA microassemblers and simu-Archives 5-6 lators on the DECSystem-10 / by Ib Holm Sørensen and Eric Kressel.-- Aarhus, Denmark: Datalogisk Afdeling, Mathematisk Institut, Aarhus Universitet, 1977.  $\mathbf{C}^{\perp}$ 

(DAIMI; MD-28)

I. Joint auth or. II. Title.